# **Télécommande connectée Ethernet pour BAES SATI 0 625 20** La legrand<sup>®</sup>

# **&** Bluetooth<sup>\*</sup>

**QR code d'enregistrement de la télecommande**

Étiquette QR Code

# **Caractéristiques techniques**

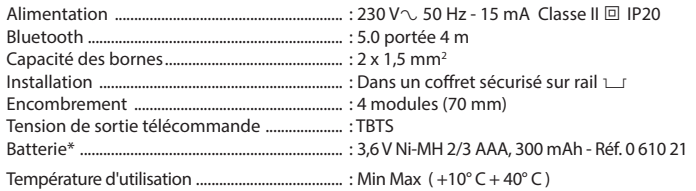

00:04:74:30:00:B1 MAC :  $e^{i\theta}$  $20.2$ 

**50Hz 15m 230V**

0

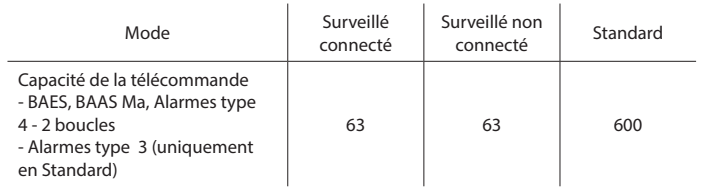

(\*) Pour le changement du Pack batterie consulter la fiche technique

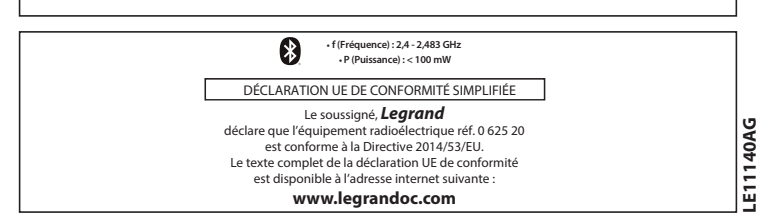

# **Description**

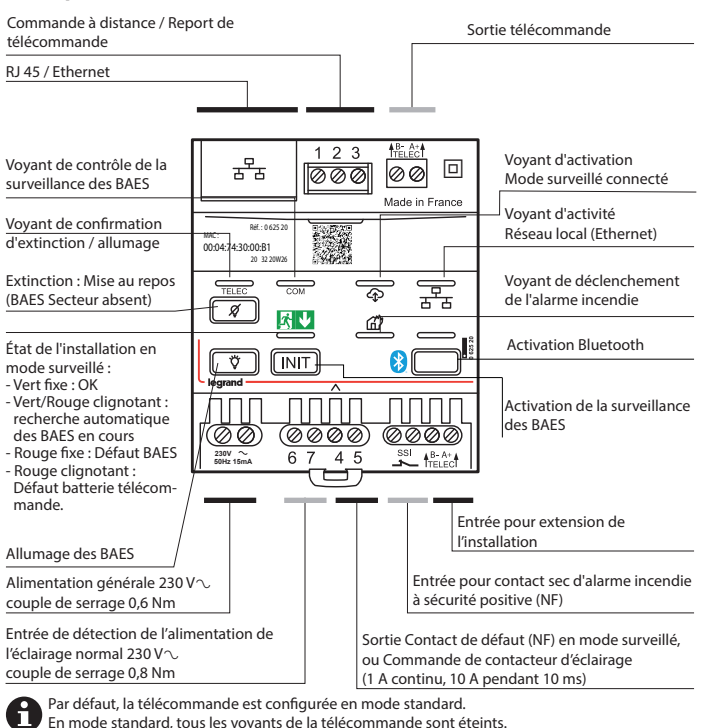

#### **Consignes de sécurité**

Ce produit doit être installé conformément aux règles d'installation et de préférence par un électricien qualifié. Une installation incorrecte et/ou une utilisation incorrecte peuvent entraîner des risques de choc électrique ou d'incendie. Avant d'effectuer l'installation, lire la notice, tenir compte du lieu de montage spécifique au produit.

Ne pas ouvrir, démonter, altérer ou modifier l'appareil sauf mention particulière indiquée dans la notice. Tous les produits **Legrand** doivent exclusivement être ouverts et réparés par du personnel formé et habilité par **Legrand**. Toute ouverture ou réparation non autorisée annule l'intégralité des responsabilités, droits à remplacement et garanties.

Utiliser exclusivement les accessoires de la marque **Legrand**.

### **1. Installation de la télécommande en mode Surveillé Connecté (63 BAES max.)**

#### **1.1 Fonctionnalités :**

- Contrôle à distance, sur la WebApp (application internet) Legrand ERPconnecté de l'état d'une installation de BAES SATI connectés, BAES SATI adressables, BAES SATI AutoDiag, BAAS Ma ou Alarmes type 4 - 2 boucles.
- Alerte et ouverture d'un contact sec de défaut de la télécommande (bornes 4 et 5) lorsque le nombre de produits en défaut dépasse un seuil paramétrable dans l'application.

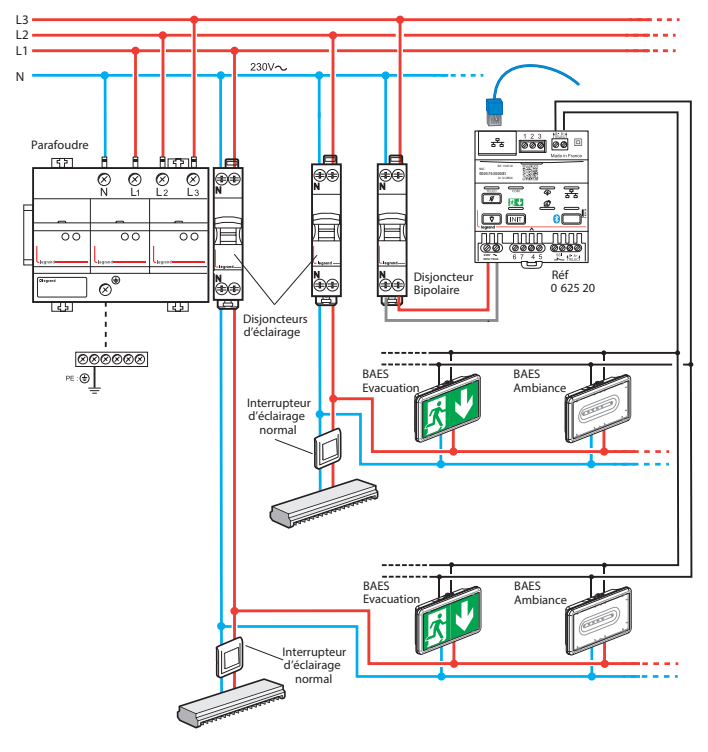

### **1.2 Schéma de câblage :**

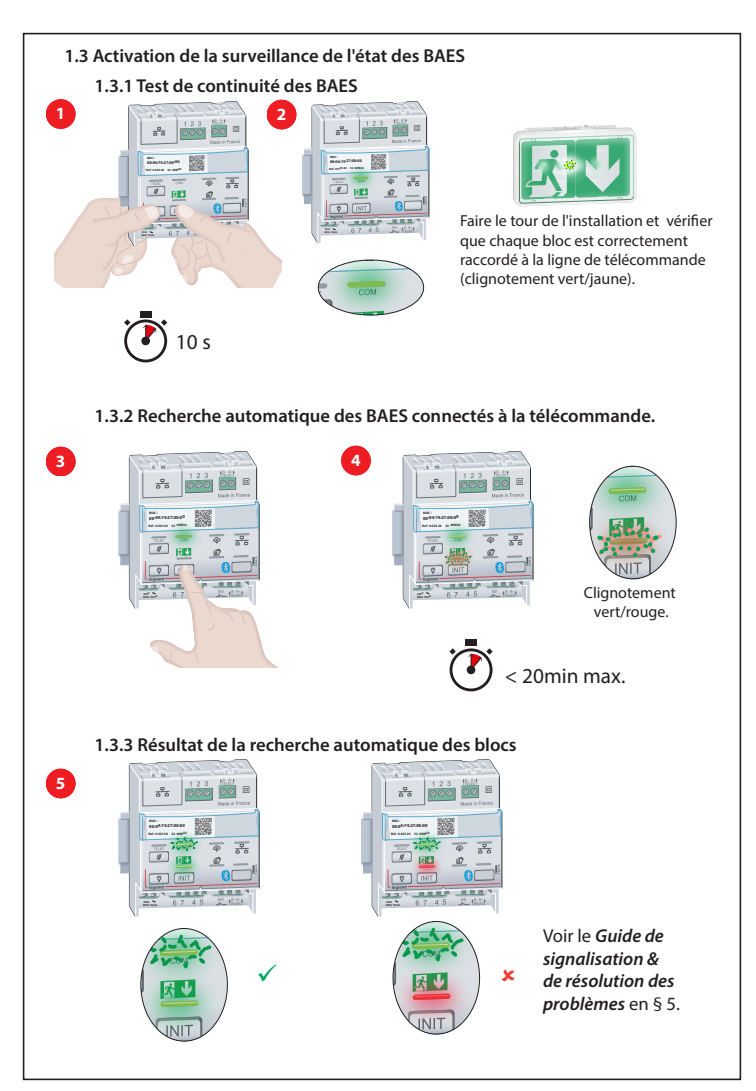

# **1.4 Activation de la connexion de la télécommande 0 10 20**

Si la connexion de la télécommande au réseau informatique local nécessite le paramétrage d'une adresse IP Fixe, effectuer au préalable les opérations du § 1.5.1 et 1.5.2. **0 11 21 31 41**

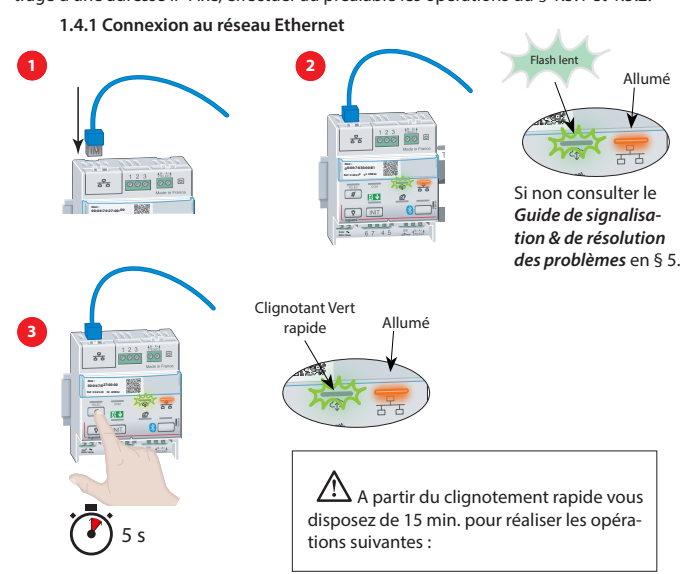

#### **1.4.2 Enregistrement de la télécommande**

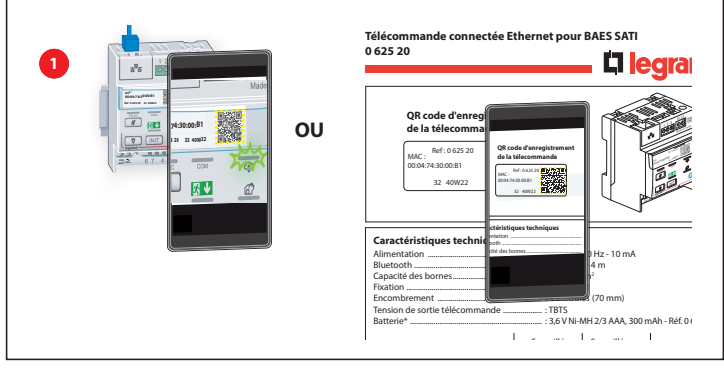

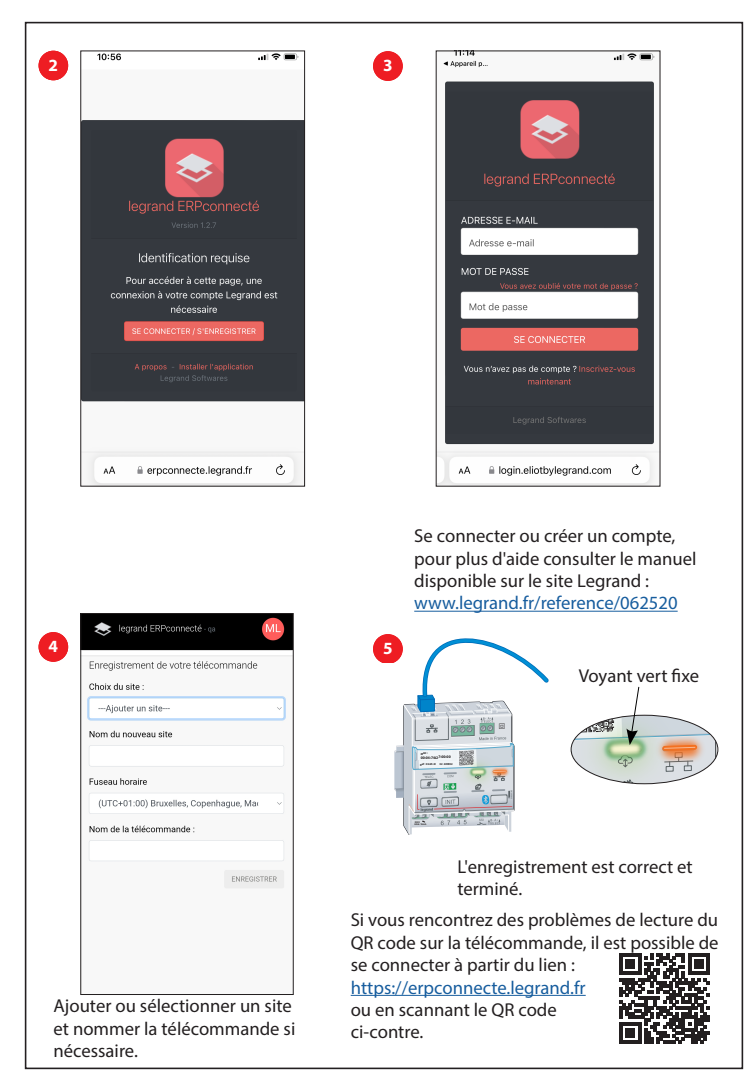

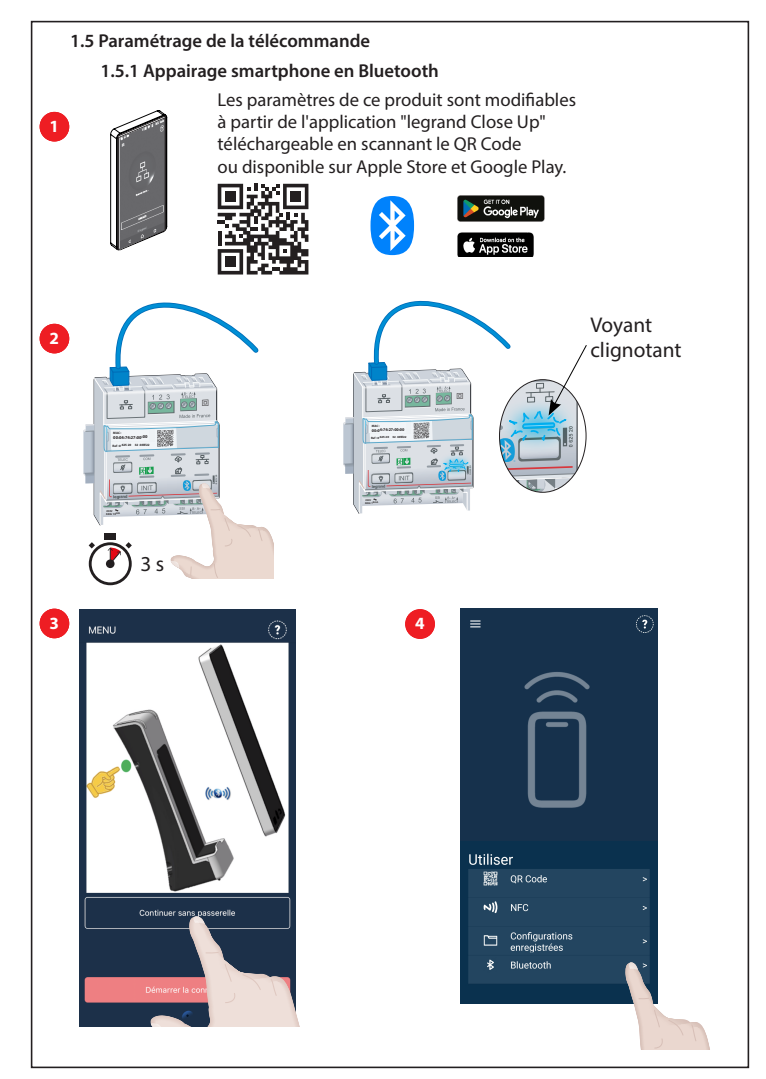

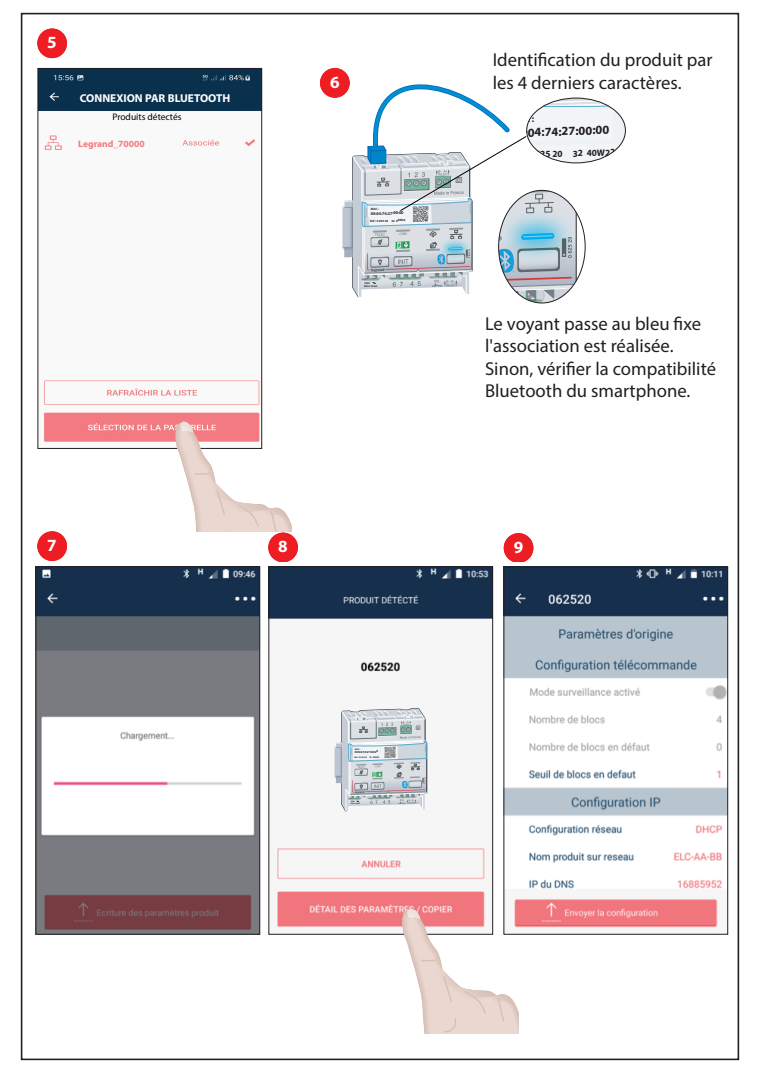

**1.5.2 Paramétrage de la télécommande avec une adresse IP Fixe 0 10 20 30 40**

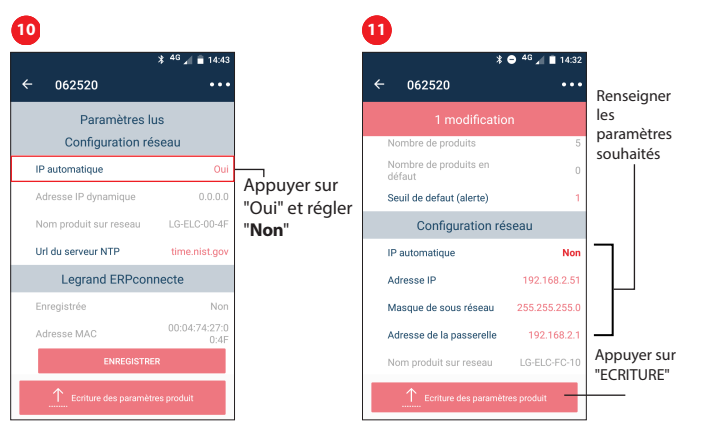

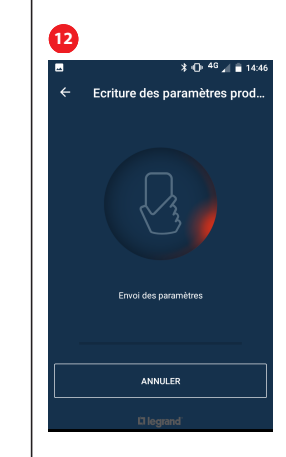

**1.5.3 Réglage du seuil d'alerte en nombre de blocs en défaut 22 32 42 3 13 (pour allumage du voyant d'alerte en rouge et ouverture du contact de défaut)**

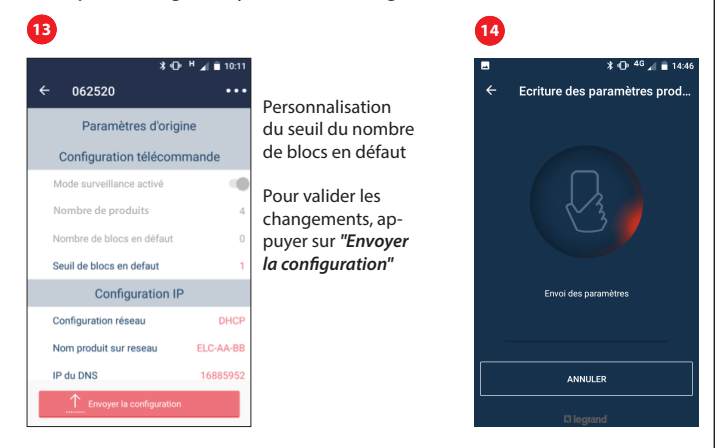

#### **1.6 Exploitation**

Les fonctionnalités de la WebApp "Legrand ERP Connecté" sont décrites dans le Guide Technique de la télécommande connectée accessible à l'adresse suivante :

www.legrand.fr/reference/062520

L'activation de la connexion Bluetooth peut être verrouillée depuis l'écran de paramétrage de la télécommande sur la WebApp "Legrand ERP Connecté"

#### **2. Installation de la télécommande en mode surveillé non connecté**

#### **2.1 Câblage de la télécommande**

Voir le schéma de câblage au § 1.2 (ne nécessite pas le raccordement de la prise RJ45).

#### **2.2 Activation de la surveillance de l'état des BAES**

Réaliser uniquement les opérations du § 1.3 relatives à l'activation de la surveillance des BAES.

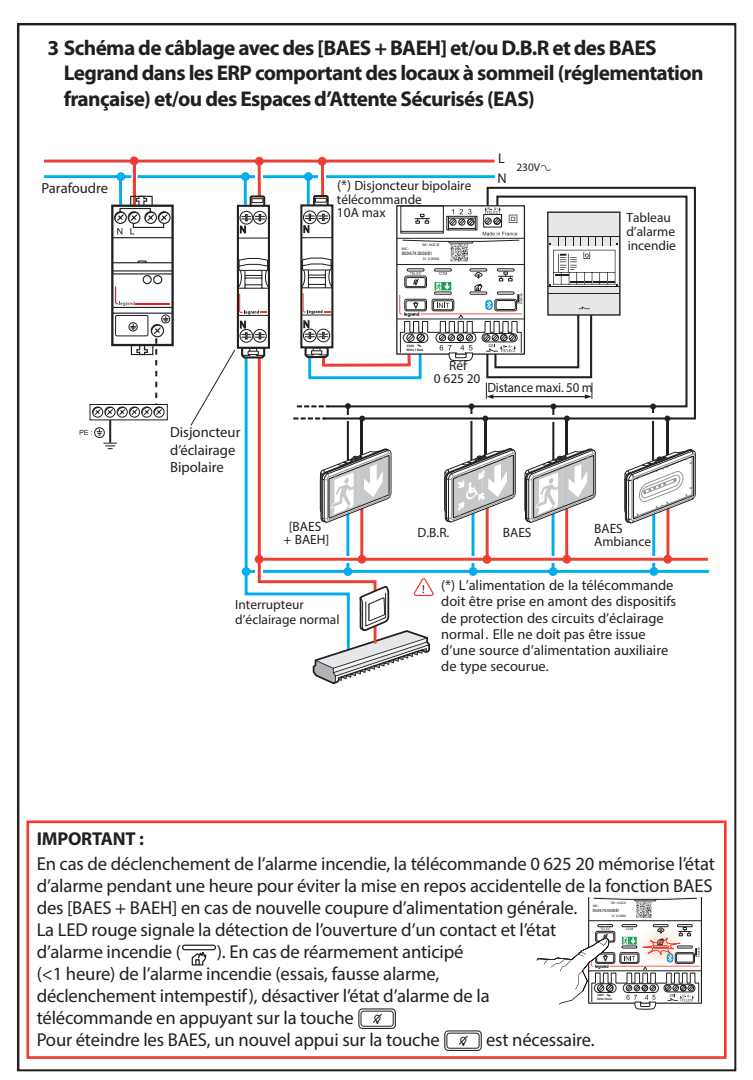

# **4. Utilisation des fonctionnalités de télécommandes**

## **• Mise au repos des BAES, secteur absent (Règlement de sécurité des E.R.P. – article EC14)**

1) Arrêt d'exploitation de l'établissement : mise hors tension de l'éclairage normal.

- Mise au repos des BAES  $\boxed{\mathscr{D}}$ 

(Évite de décharger les accumulateurs après interruption volontaire de l'éclairage normal).

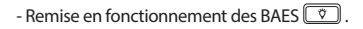

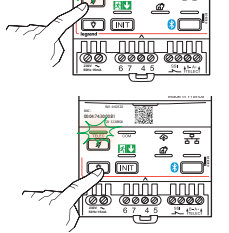

Ces deux commandes sont confirmées par l'allumage de la LED verte ( $\sqrt{\frac{1}{T_{\text{ELEC}}}}$ ).

2) Reprise d'exploitation de l'établissement : remise sous tension de l'éclairage normal - Les blocs se remettent automatiquement à l'état de veille.

## **• Vérification de l'allumage des BAES**

À tout moment, la télécommande 0 625 20 permet d'allumer tous les BAES de la marque Legrand pour vérifier leur bon fonctionnement, sans interrompre l'éclairage de l'établissement.

- Un appui sur la touche  $\boxed{\circled{v}}$  met les BAES en fonctionnement de secours.
- Un appui sur la touche  $\boxed{\mathcal{I}}$  remet les BAES en veille (fin de la vérification).

## **• Modification de l'heure de test de l'ensemble des BAES**

Dans certains cas, pour des raisons d'exploitation (cinémas, salles de spectacles …), il est possible de choisir une heure de test particulière pour l'ensemble des BAES de l'installation.

- Nouvelle heure de test

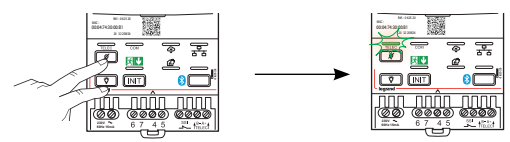

**Nota :** Le jour des tests sera fixé aléatoirement pour chacun des BAES, afin de garantir qu'un minimum de BAES ne se testent pas en même temps.

#### **Cette télécommande permet :**

#### **. Pour les ERP comportant des locaux à sommeil.**

- de commander la mise au repos automatique de la fonction BAES d'évacuation des [BAES + BAEH] en cas d'interruption de l'alimentation générale,
- de commander l'allumage de la fonction BAES d'évacuation des [BAES + BAEH] en cas d'alarme générale, en l'absence d'alimentation générale,
- de signaler localement, par LED rouge ( ), la détection de l'ouverture du contact et l'état de l'alarme incendie.
- **. Pour les ERP comportant des Espaces d'Attente Sécurisés (EAS) :**
- permet l'allumage des BAES D.B.R (Dispositif de Balisage Renforcé) en cas d'alarme incendie.

### **Cette télécommande permet aussi :**

- de commander en une seule manœuvre, à distance, la coupure de l'éclairage normal et la mise au repos des BAES (par interrupteur à clé Mosaic réf. 0 766 30 ou Céliane réf. 0 675 31, non fourni),
- de commander la mise au repos automatique des BAES après coupure volontaire de l'éclairage, schéma de câblage consultable dans le Guide Technique, téléchargeable sur la page de l'e-catalogue Legrand relative à la référence 0 625 20,
- de commander la mise au repos par zone d'une installation comportant plusieurs zones d'exploitation,
- de commander les BAES connectés d'évacuation en clignotement secteur présent lors de l'ouverture du contact SSI (nouvelle fonctionnalité : visibilité augmentée). Seuls les produits d'éclairage de sécurité "BAES SATI Connectés" sont concernés.

## **Accessoires**

Report de télécommande Legrand référence 0 609 48.

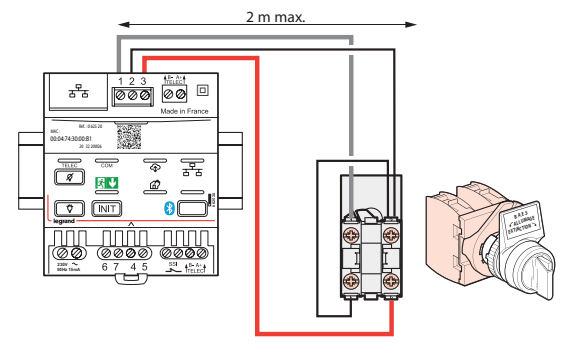

5. Guide des signalisations & de résolution des problèmes **5. Guide des signalisations & de résolution des problèmes**

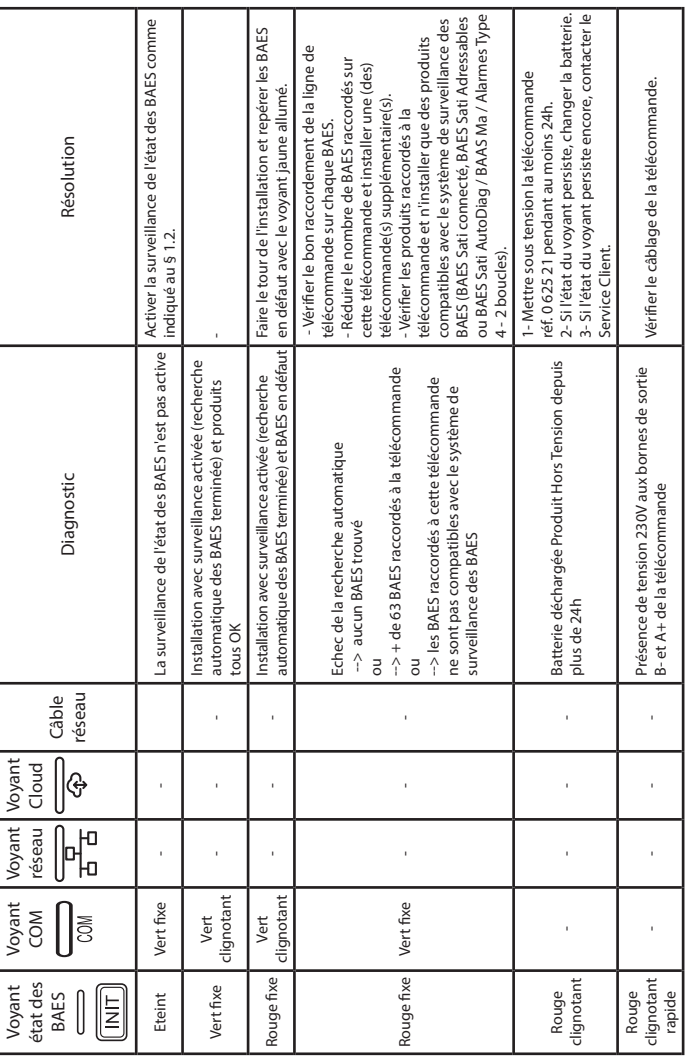

5. Guide des signalisations & de résolution des problèmes (suite) **5. Guide des signalisations & de résolution des problèmes (suite)**

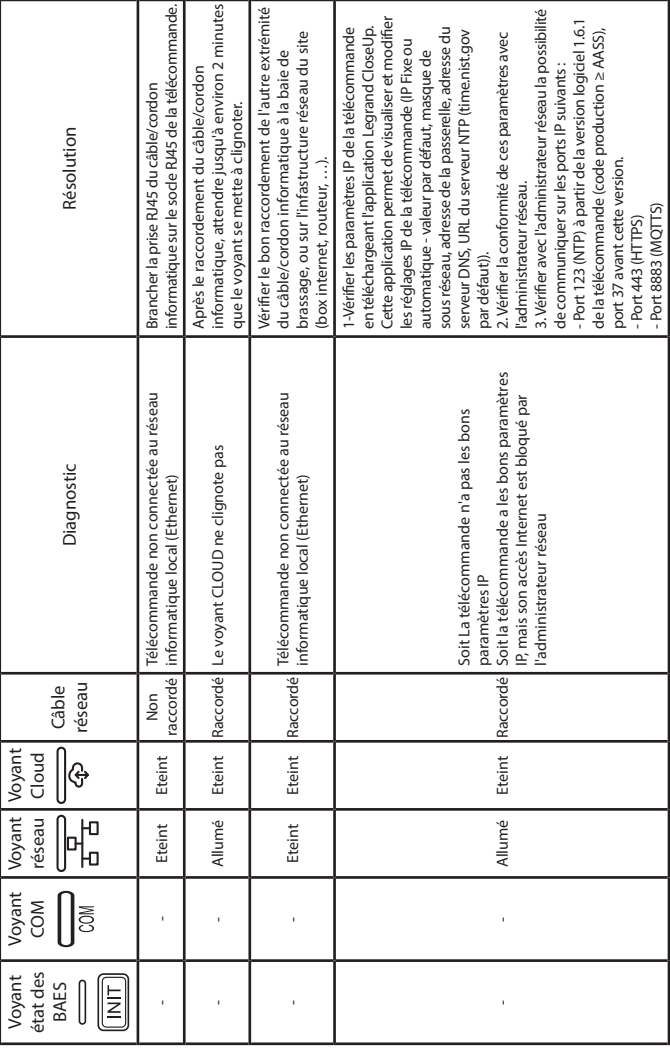

5. Guide des signalisations & de résolution des problèmes **5. Guide des signalisations & de résolution des problèmes**

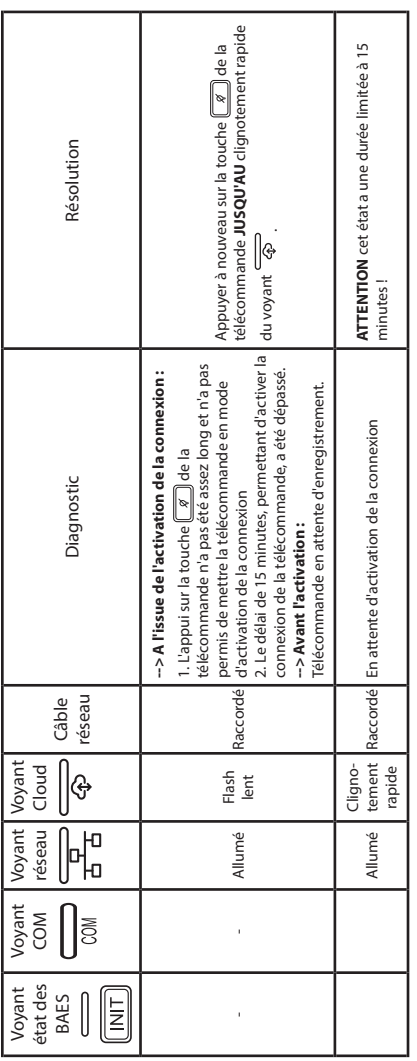